**Puppy Linux Discussion Forum** Puppy HOME page: [puppylinux.com](http://puppylinux.com/) "THE" alternative forum : [puppylinux.info](http://puppylinux.info/)

**READ-ONLY-MODE: PLEASE DO NOT POST NEW STUFF! New Forum:** [http://forum.puppylinux.com](http://forum.puppylinux.com/)

**T** [FAQ](http://murga-linux.com/puppy/faq.php) **Q** [Search](http://murga-linux.com/puppy/search.php) **I** [Memberlist](http://murga-linux.com/puppy/memberlist.php) **E** [Usergroups](http://murga-linux.com/puppy/groupcp.php) **Z** [Register](http://murga-linux.com/puppy/profile.php?mode=register) **D** [Profile](http://murga-linux.com/puppy/usercp.php) **Q** [Log in to check your private messages](http://murga-linux.com/puppy/privmsg.php?folder=inbox) **Q** [Log in](http://murga-linux.com/puppy/login.php)

**Moderators:** [Flash](http://murga-linux.com/puppy/profile.php?mode=viewprofile&u=13), [JohnMurga](http://murga-linux.com/puppy/profile.php?mode=viewprofile&u=2) **B** locked **E** locked  [View previous topic](http://murga-linux.com/puppy/viewtopic.php?t=96964&view=previous) :: [View next topic](http://murga-linux.com/puppy/viewtopic.php?t=96964&view=next) **Page 20 of 21** [303 Posts] **Goto page: [Previous](http://murga-linux.com/puppy/viewtopic.php?t=96964&start=270) [1](http://murga-linux.com/puppy/viewtopic.php?t=96964), [2](http://murga-linux.com/puppy/viewtopic.php?t=96964&start=15), [3](http://murga-linux.com/puppy/viewtopic.php?t=96964&start=30), ..., [18](http://murga-linux.com/puppy/viewtopic.php?t=96964&start=255), [19,](http://murga-linux.com/puppy/viewtopic.php?t=96964&start=270) 20, [21](http://murga-linux.com/puppy/viewtopic.php?t=96964&start=300) [Next](http://murga-linux.com/puppy/viewtopic.php?t=96964&start=300) Author Message Semme D** [P](http://murga-linux.com/puppy/viewtopic.php?p=1058803#1058803)osted: Sun 24 May 2020, 08:50 Post subject: Tip: [How to Make a Bootable Flash Drive using ISObooter](http://www.murga-linux.com/puppy/viewtopic.php?p=517250#517250) Yours truly, Appreciated Help Joined: 07 Aug 2011  $\overline{\phantom{a}}$  , where  $\overline{\phantom{a}}$  , where  $\overline{\phantom{a}}$  , where  $\overline{\phantom{a}}$ Posts: 8427 *>>> Living with the immediacy of death helps you sort out your priorities. It helps you live a life less trivial <<<* Location: World\_Hub **&** Profile **&&** PM **Back to top bullpup** D [P](http://murga-linux.com/puppy/viewtopic.php?p=1058815#1058815)osted: Sun 24 May 2020, 12:57 Post subject: Joined: 17 May 2020 Thanks for that! Before I get to it, since puli comes in .zip format (not ISO) will this actually work? Posts: 46 Location: Netherlands Gonna try it anyway.........want to learn some new stuff  $\bigoplus$ **B** Profile **88** PM **Back to top Semme** D [P](http://murga-linux.com/puppy/viewtopic.php?p=1058816#1058816)osted: Sun 24 May 2020, 13:04 Post subject: You're gonna go with which, 32 or 64? The most current?  $\overline{\phantom{a}}$  , where  $\overline{\phantom{a}}$  , where  $\overline{\phantom{a}}$  , where  $\overline{\phantom{a}}$ *>>> Living with the immediacy of death helps you sort out your priorities. It helps you live a life less trivial <<<* Joined: 07 Aug 2011 Posts: 8427 Location: World\_Hub **B** Profile **88** PM **Back to top bullpup** D [P](http://murga-linux.com/puppy/viewtopic.php?p=1058819#1058819)osted: Sun 24 May 2020, 13:26 Post subject: Joined: 17 May 2020 Posts: 46 **Semme wrote:** Location: Netherlands You're gonna go with which, 32 or 64? The most current? Most current, 64 bit. Just did the whole thing, getting a black screen with some letters for about a 10th of a sec and it shuts down. From what I could see probably a "grub" message. Will give it another shot. **&** Profile **&&** PM **Back to top Semme** D [P](http://murga-linux.com/puppy/viewtopic.php?p=1058820#1058820)osted: Sun 24 May 2020, 13:29 Post subject: Gimme a sec..  $\overline{\phantom{a}}$  , where  $\overline{\phantom{a}}$  , where  $\overline{\phantom{a}}$  , where  $\overline{\phantom{a}}$ *>>> Living with the immediacy of death helps you sort out your priorities. It helps you live a life less trivial <<<* Joined: 07 Aug 2011 Posts: 8427 Location: World\_Hub **&** Profile **&&** PM

The time now is Thu 13 Aug 2020, 11:48 All times are UTC - 4

## **[Forum index](http://murga-linux.com/puppy/index.php) » [Advanced Topics](http://murga-linux.com/puppy/index.php?f=20) » [Puppy Projects](http://murga-linux.com/puppy/index.php?f=34)**

## **[Puli 32/64 bit](http://murga-linux.com/puppy/viewtopic.php?t=96964&start=285)**

**Back to top**

## D [P](http://murga-linux.com/puppy/viewtopic.php?p=1058821#1058821)osted: Sun 24 May 2020, 13:42 Post subject:

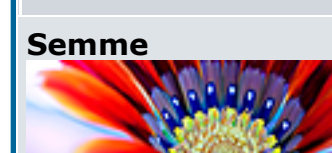

Gotta give me a few.. I'm still trying to work out Gjuhasz's instructions..

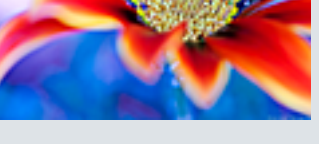

*>>> Living with the immediacy of death helps you sort out your priorities. It helps you live a life less trivial <<<*

If you are running a different Puppy and sdb is a (a) USB-Key or (b) you don't have a UEFI computer and don't care about overwriting your current bootloader, just run Menu>Setup>Grub4dos. Grub4dos will create a new bootloa operating system. But Grub4dos can't boot UEFI computers. The 'almost' is that I've had it fail to recognize manjaro as an operating system. [My preference is to place grub4dos on a USB-Key even when Puppies are on a hardthe key, boot Windows & Other Distros].

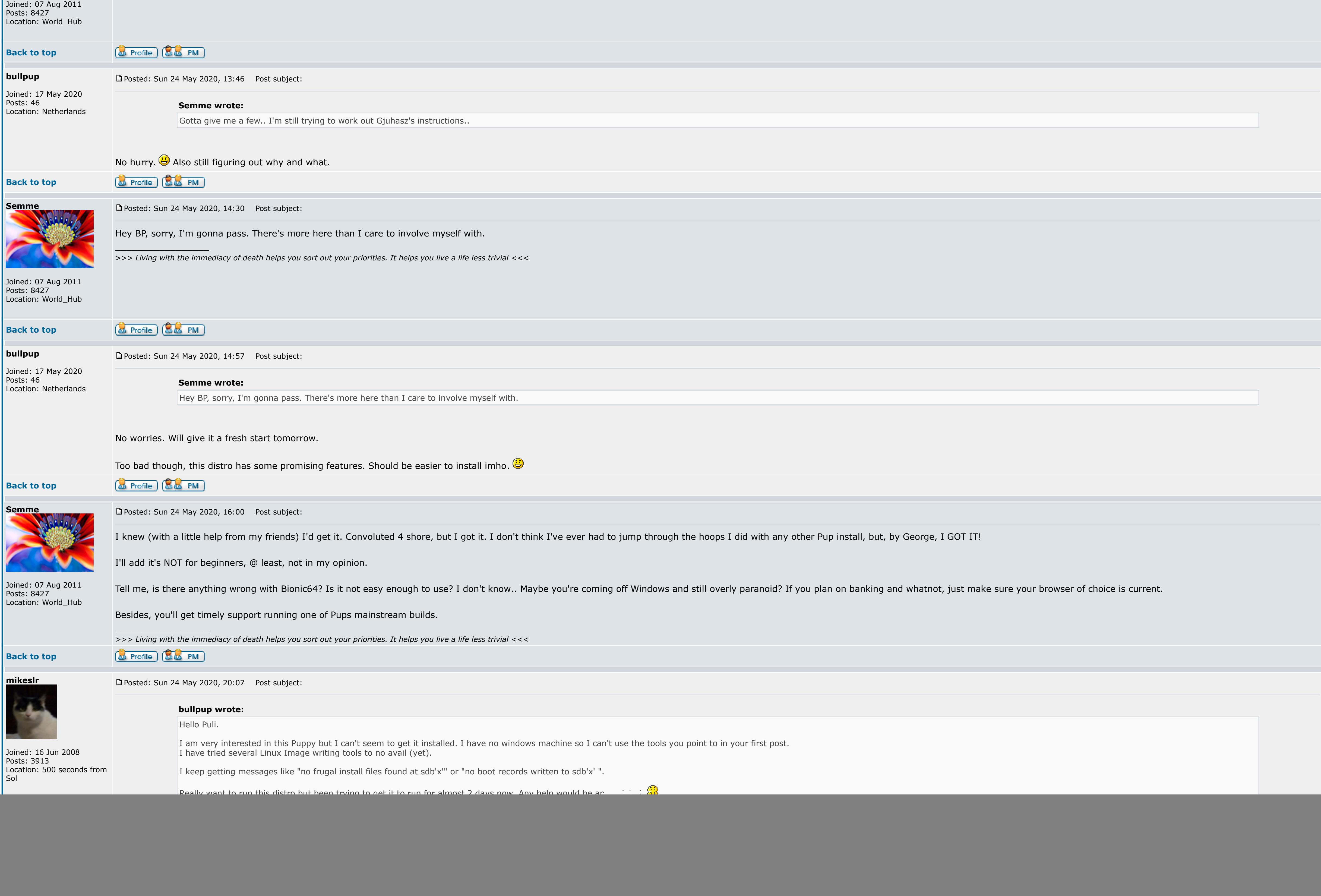

![](_page_0_Picture_935.jpeg)

Regards,

gjuhasz

**EBored**

Posts: 34

![](_page_0_Picture_936.jpeg)